# **MANUAL DE USUARIO**

Sistema de Posicionamiento Global

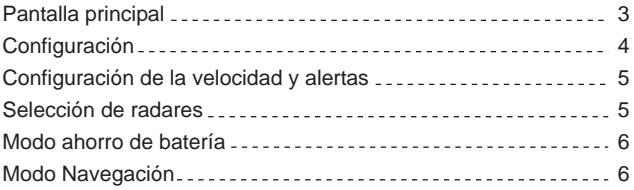

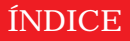

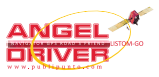

## **PANTALLA PRINCIPAL**

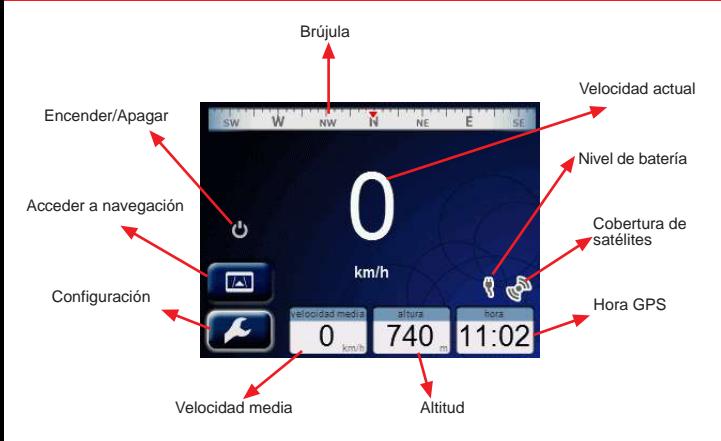

En función de los avisos de radares que tenga activados, se mostrarán en pantalla/audio las indicaciones siguientes a medida que se vaya acercando a los puntos:

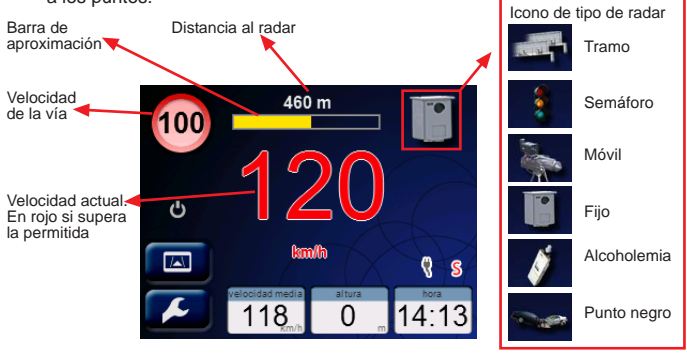

## **CONFIGURACIÓN**

Acceda al menú de configuración pulsando el botón **de la pantalla** principal.

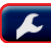

Aparecerá el siguiente menú.

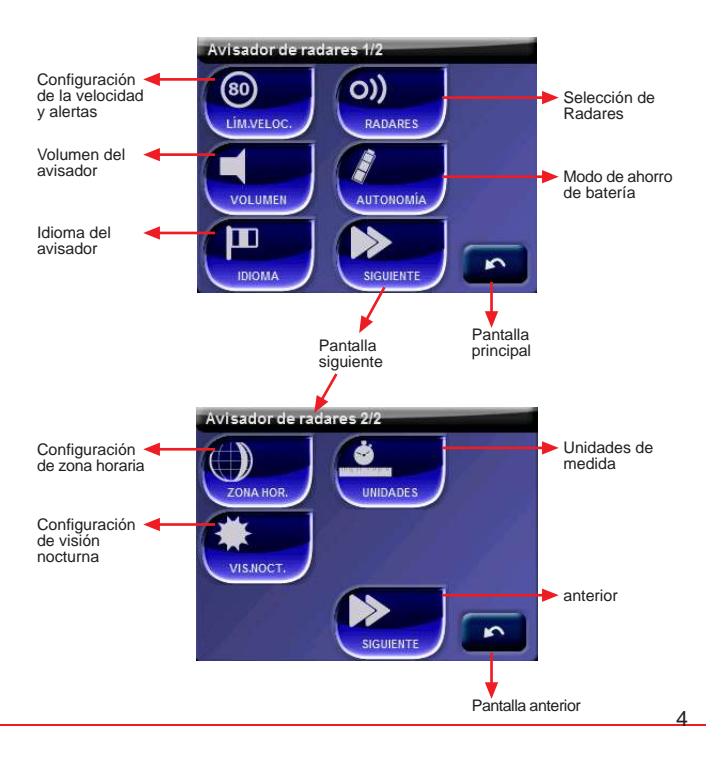

## **CONFIGURACIÓN DE LA VELOCIDAD Y ALERTAS**

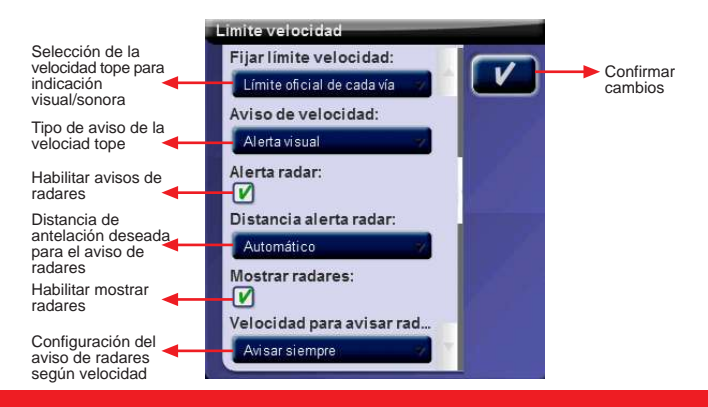

#### **SELECCIÓN DE RADARES**

Activar/Desesactivar los distintos tipos de avisos

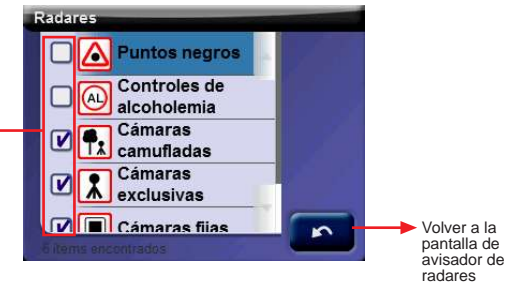

### **MODO DE AHORRO DE BATERÍA**

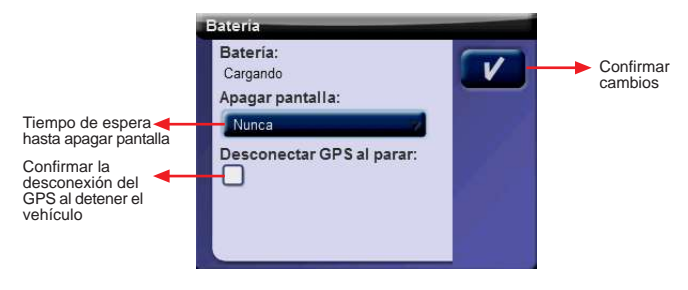

**NOTA:** Cuando el modo de ahorro está activo, la pantalla se apagará después del tiempo establecido. Para volver a encender la pantalla, toque el display. **No pulse el botón encender/apagar cuando el display este apagado.**

El display se enciende automáticamente al aproximarse a un radar.

### **MODO NAVEGACIÓN**

En el modo navegación encontrará la siguiente pantalla (si ha activado la licencia).

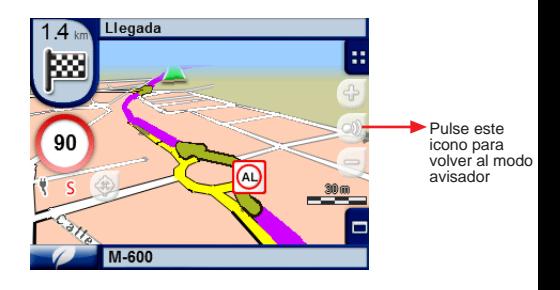